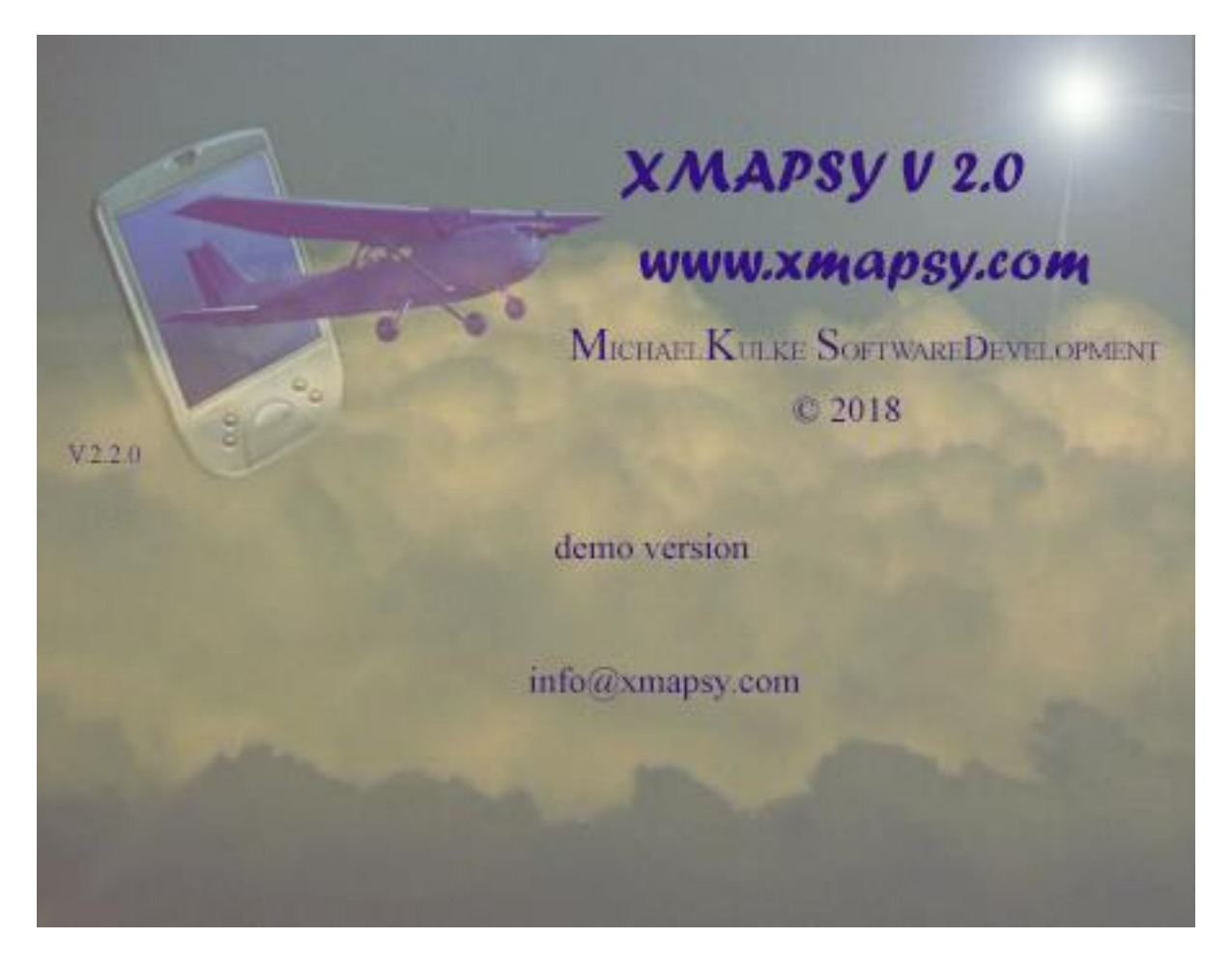

# **XMapsyV2 – Short Instructions**

### **1. Description**

This helpful tool sends data of own simulator aircraft and AI traffic information over your local network (UDP port 49002) to various EFB solutions . Successfully tested with ForeFlight, Garmin Pilot, WingX Pro, SkyDemon, Aerovie, FlyQ, iFlightPlanner, AvPlan EFB and AirMate on iPad and iPhone devices

Once launched, it will only be visible as an icon in the tray and automatically connect to the FSX or P3D.

**You can test the tool in a fully functional version with no time restrictions. Only the flight areas are limited to a wide area around EDDC (Dresden-Germany), NZAA (Aukland - New Zealand) and KLAS (Las Vegas - United States).**

### **2. Installation and Start:**

- Make sure that .Net Framework 4.x is installed

- Make sure that FSUIPC4 (version5 for P3DV4 is required) or greater is installed (You can get it from http://www.schiratti.com/dowson.html)

- Execute Setup.exe on the same computer where the FSX/P3D is running and follow the Instructions.

- After installation you will find this icon on the desktop:

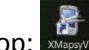

- Start Tool by clicking this Icon and You will find an Notification-Icon in the tray:

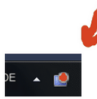

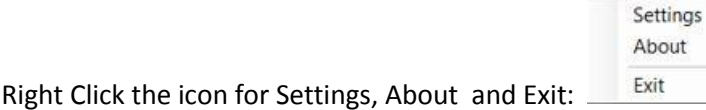

- The color of the icon indicates the connection status to the simulator, XMapsy V2 connects automaticly to the FSX or P3D – no user-action is necessary !

- o Red: no Connection to Simulator
- o Yellow: trying to Connect
- o Green: Connected to simulator, transmitting Data to Garmin Pilot or ForeFlight

- Now you can start your EFB-Application on your IOS or Android device and when you set the Input-Settings to simulation (Xplane, Port 49002), you should see the position of the Simulator-Plane. - XMapsyV2 transmit the following data:

- Longitude
- Latitude
- Altitude
- \* True Heading
- Magnetic Heading
- Groundspeed
- True heading
- Pitch
- Roll

- ForeFlight shows additional the AI-traffic from the Flightsimulator, Garmin Pilot does not support it yet.

## **3. Settings:**

With the various settings you can customize and optimize Xmapsy:

- Position Data:
	- o Send AHRS-Data: This must be checked, if you are using ForeFlight, Garmin Pilot, WingX Pro, SkyDemon, Aerovie, FlyQ, iFlightPlanner and AirMate
	- o Send alternate data format: Must be Checked, if You are using AvPlan EFB.
	- $\circ$  Send position data every xxx miliseconds: You can experiment here, 100 to 190 is a good value.
- Traffic Data:
	- $\circ$  Send Traffic Data: Define here whether traffic data is transmitted at all. At the moment, only Foreflight supports the display of AI traffic of the simulator. If you do not have a program that can show traffic from the simulator, disable this option.
	- o Consider Traffic within xxx natical Miles arround you: If the range is set too large, there may be a lot of traffic and the performance of XMapsy may get worse. Adjust the value to your needs.
- o Transmit traffic Data every xxx seconds: Adjust the value to your needs.
- o Ignore planes on the ground: Activate this option if you only want to transfer data from AI-planes that are in the air.
- Network: Define whether the data should be sent to all devices in the current subnet or a single IP address.
- Logging: Here you can specify whether a log file is generated, usefull when technical problems occur, or if you want to know what data Xmapsy is sending.

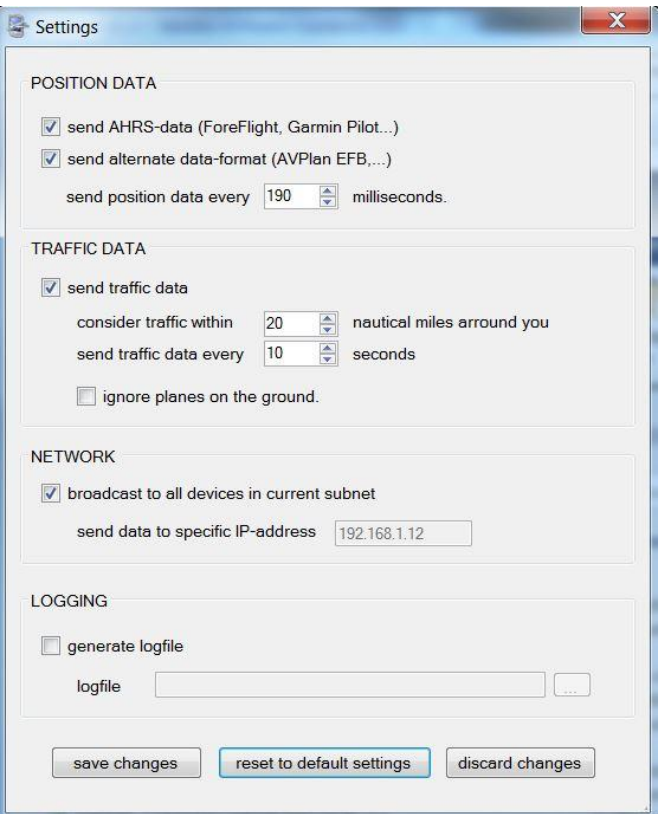

#### **4. In case of trouble:**

- XMapsyV2 must be installed on the same computer where the FSX is running
- Check if the latest Version of FSUIPC is installed
- Check your firewall, udp-port 49002 must be open in your local network.
- Check Settings in Your EFB-Software, Input must set to Simulation and Port 49002.
- Create a logfile and send it to me.

Or ask me: info@xmapsy.com